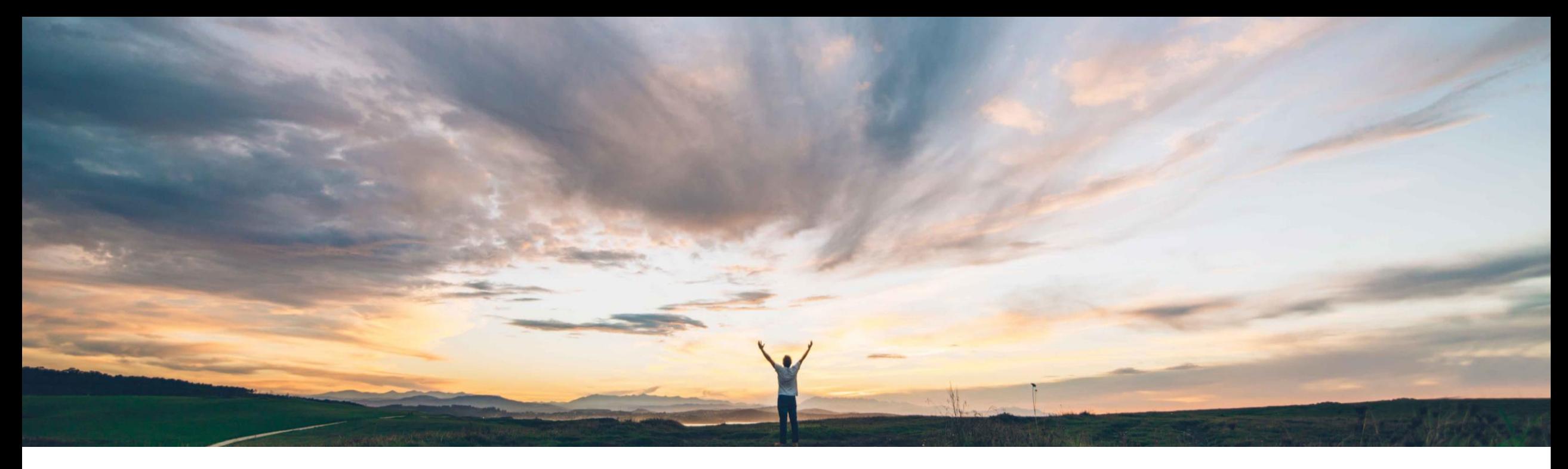

#### **SAP Ariba**

# **Feature at a Glance SAP S/4HANA Cloud RFQ integration with SAP Ariba Sourcing**

Content Owner Badrinath Waiker, SAP Ariba Target GA: February, 2020

CONFIDENTIAL

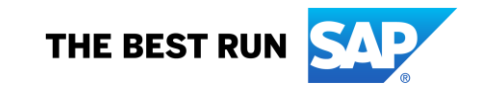

**Geographic relevance** Global

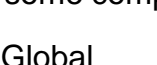

# Introducing: **SAP S/4HANA Cloud RFQ integration with SAP Ariba Sourcing**

#### **Customer challenge**

- Today RFQ flow from SAP to Ariba sourcing and award results back to SAP uses Ariba Network as a middle layer.
- Integration is custom configured and takes additional efforts to map required fields.
- Customers seek a scalable and tightly integrated solution to seamlessly handle data flow between SAP and Ariba sourcing.

#### **Solution area**

SAP Ariba Sourcing SAP Ariba Strategic Sourcing Suite

#### **Meet that challenge with SAP Ariba**

- As part of SAP's broader Intelligent Enterprise Strategy, Ariba has identified the RFQ flow from SAP to Ariba and award results back to SAP as one of the critical process to support the S2P (source to pay) process.
- The feature address this flow by directly integrating SAP RFQ to Ariba sourcing over CIG and doing away with Ariba Network as a middle layer.
- The feature brings the solutions together to act as one single system enabling seamless data integration.

#### **Implementation information**

To have this feature enabled, please have your Designated Support Contact (DSC) submit a **Service Request (SR)**.

#### **Experience key benefits**

Enhanced product usability.

#### **Prerequisites and Restrictions**

The site must be configured and integration must be established over CIG or SOAP webservice with S/4HANA Cloud

- 1. Applicable only for S/HANA Cloud as external system
- 2. Applicable for the RFQ flow

- This feature allows the RFQ in S/4HANA Cloud to directly integrate with Ariba sourcing over CIG or SOAP webservice
- Configuration of integration between S/4HANA Cloud and SAP Ariba Sourcing is an admin effort, please follow the configuration guides to set up the system for the flow

#### **User Story**

- 1. User creates a Purchase Req in S/4HANA Cloud for a list of materials.
- 2. This request is routed to a Purchase Agent who decides that this should go to bid.
- 3. The Purchase Agent creates an RFQ and invites suppliers to bid.
- 4. The Purchase Agent now decides to use the RFQ to create a Sourcing Project. This takes the user into the Ariba Sourcing where the a Sourcing Manager will fill out any additional details needed for the RFQ such as timing, questions, new suppliers, or item information.
- 5. The Sourcing Manager then publishes the Sourcing Project to the suppliers who will then receive invitations to participate.
- 6. The suppliers will login through the Ariba Network account and place bids.
- 7. After the bidding period ends, the Sourcing Manager will log back into Ariba to review the bids.
- The Sourcing Manager will award the items to one or more suppliers.
- 9. Sourcing Manager now chooses to send this award information back to S/4HANA Cloud.
- 10. Purchasing Agent will use this award information to create a PO in S/4HANA Cloud.

# Introducing: **SAP S/4HANA Cloud RFQ integration with SAP Ariba Sourcing**

Process flow for PR being created in S/4HANA Cloud → Sourcing process in Ariba → Award information received back and PO created in S/4HANA Cloud

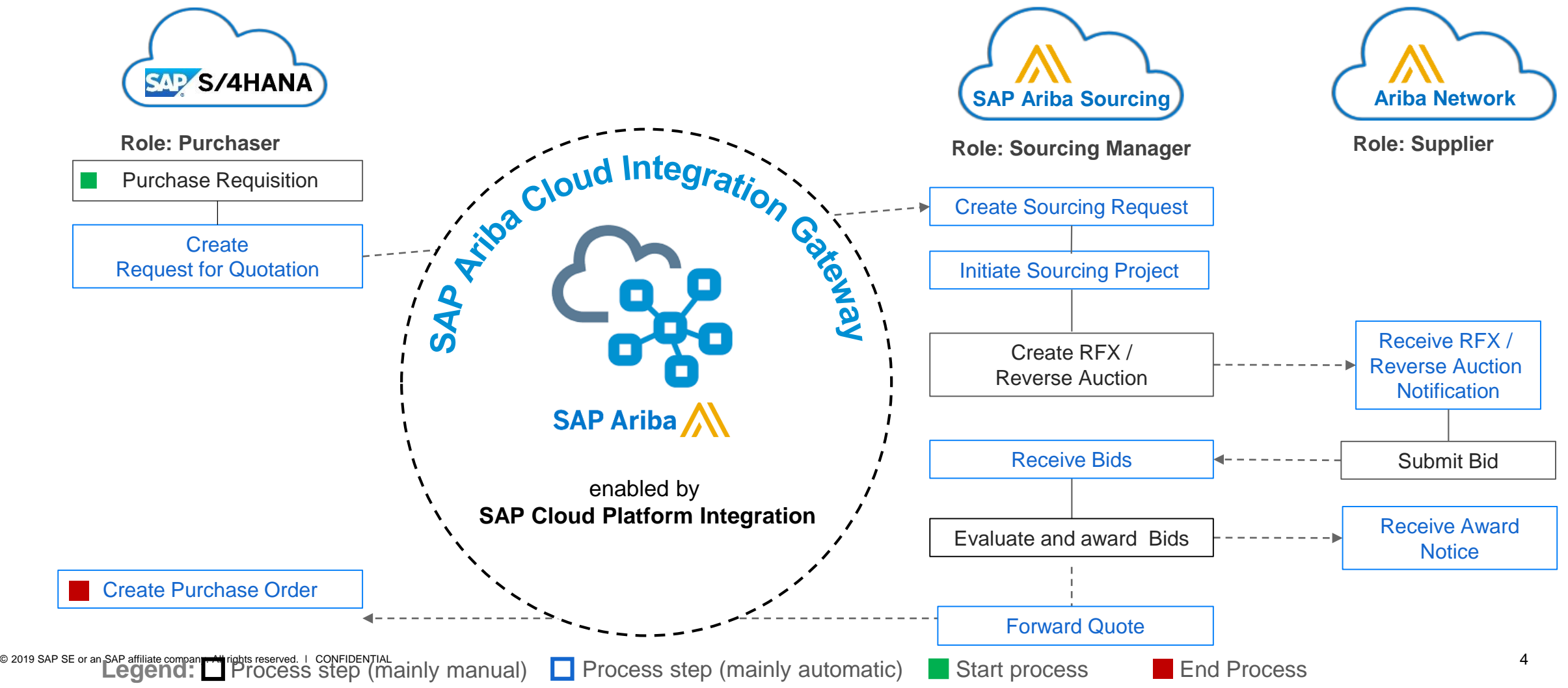

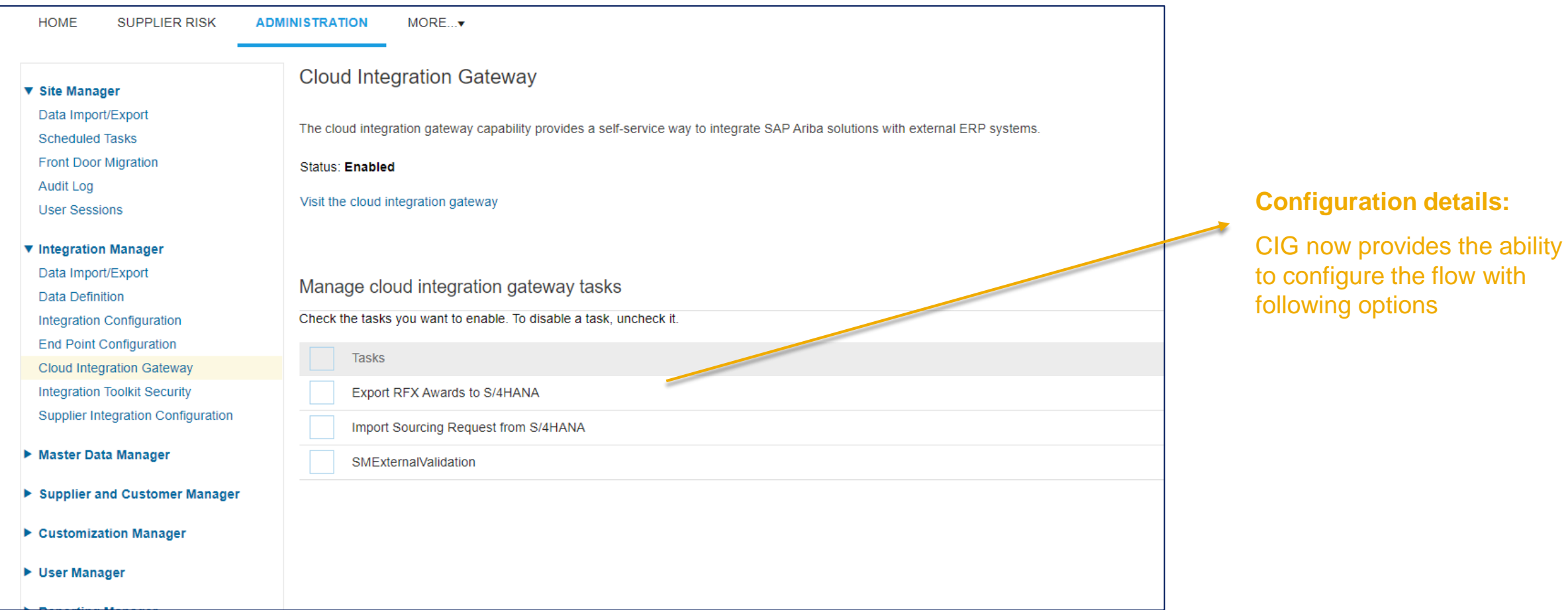

**RFQ in S/4HANA Cloud, publishing this will push a sourcing request in SAP Ariba Sourcing over CIG channel:**

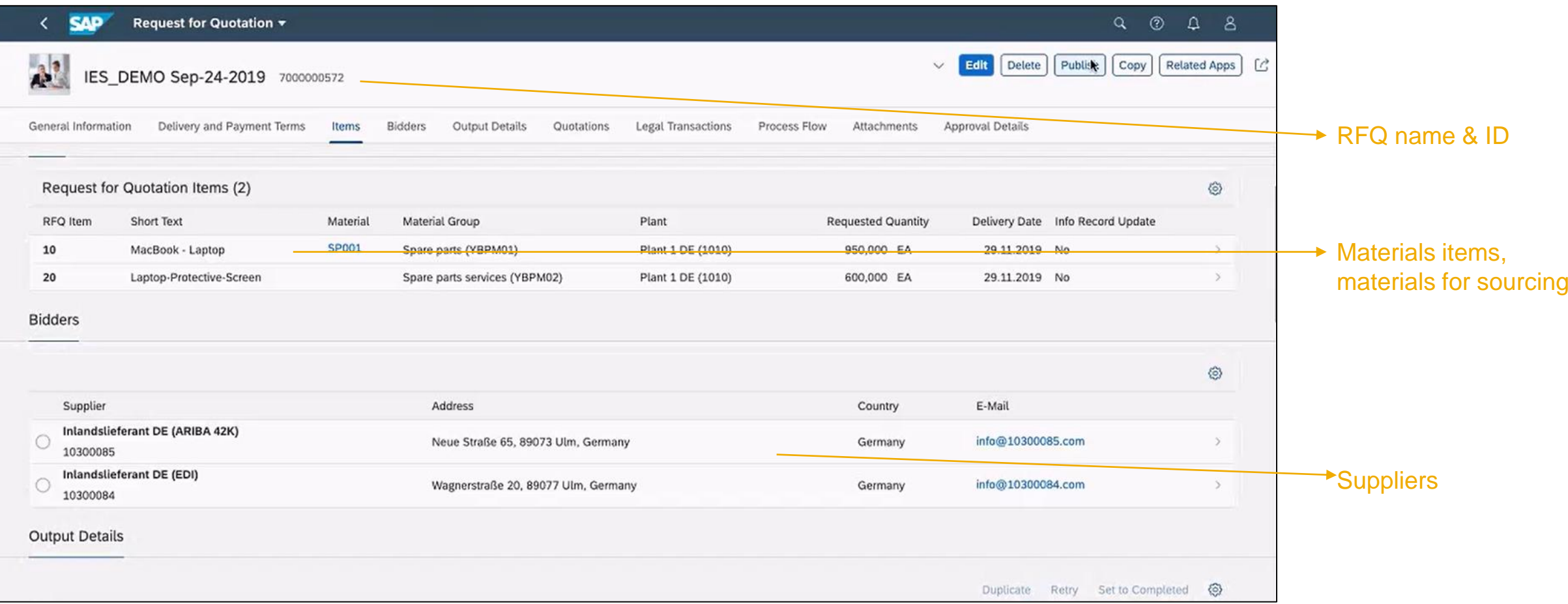

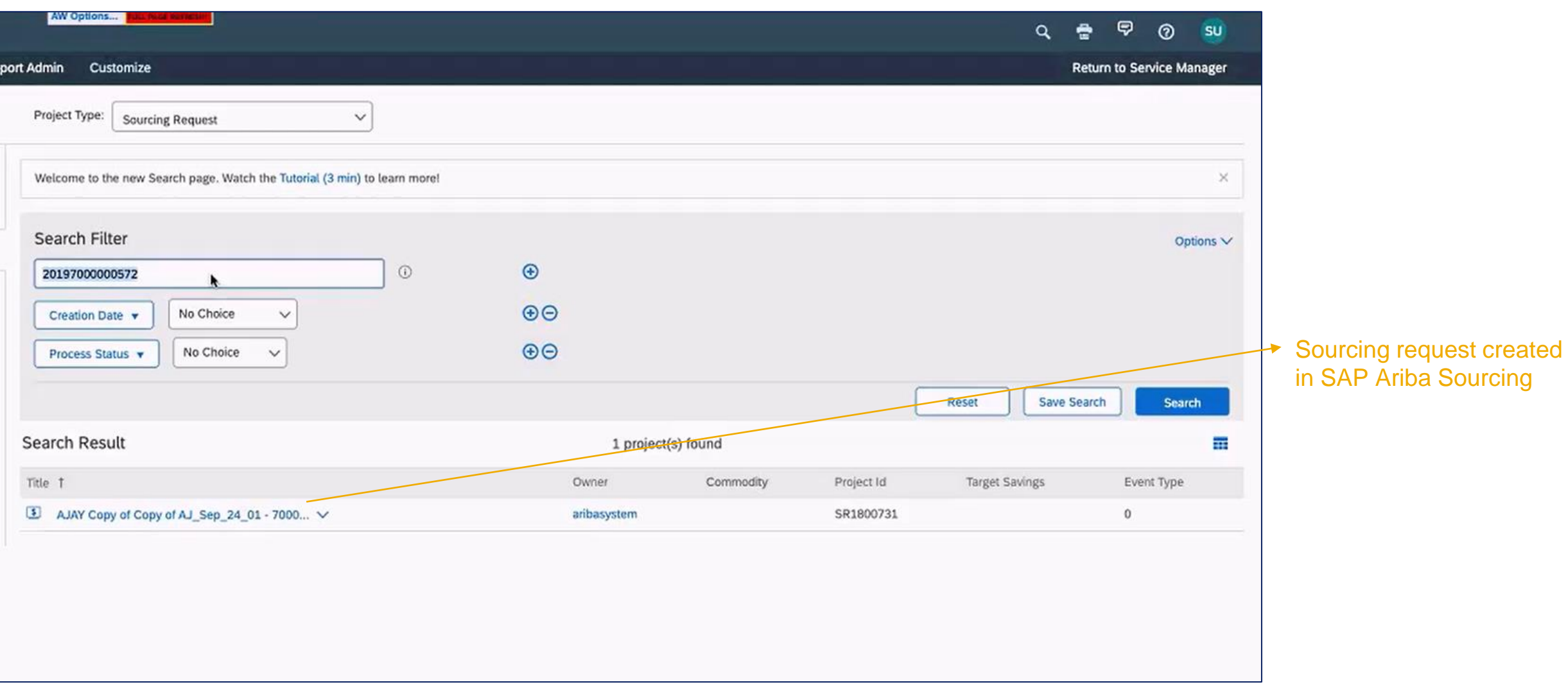

# Introducing: **SAP S/4HANA Cloud RFQ integration with SAP Ariba Sourcing**

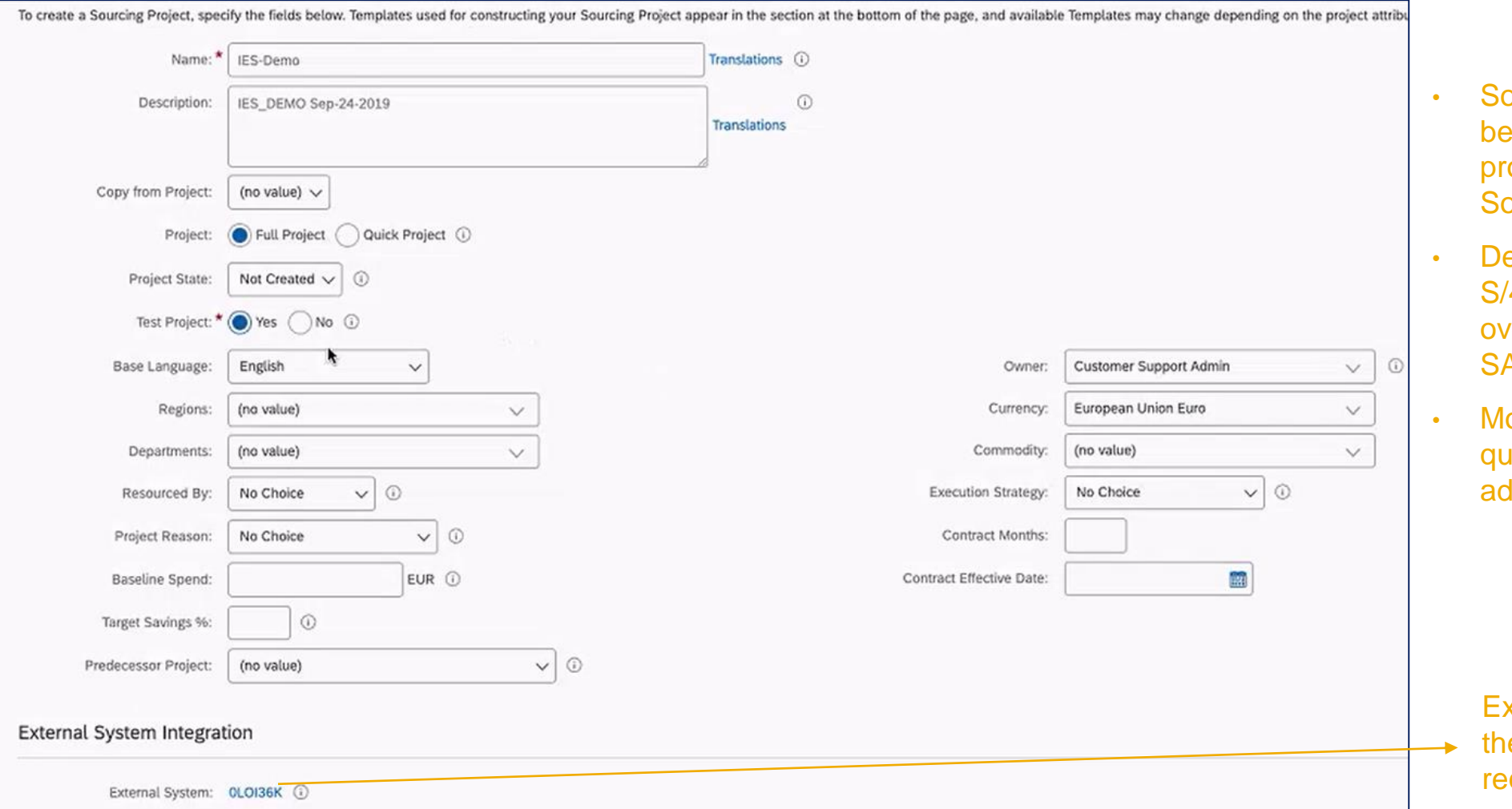

- ourcing request now **Becomes a sourcing** oject/RFQ in SAP Ariba **Surcing**
- etails from RFQ in **4HANA Cloud get copied**  $ve$  to the new RFQ in **AP Ariba**
- ore details like timing, uestions, etc. can be added

External ERP ID indicated e system from where the **guest is originating** 

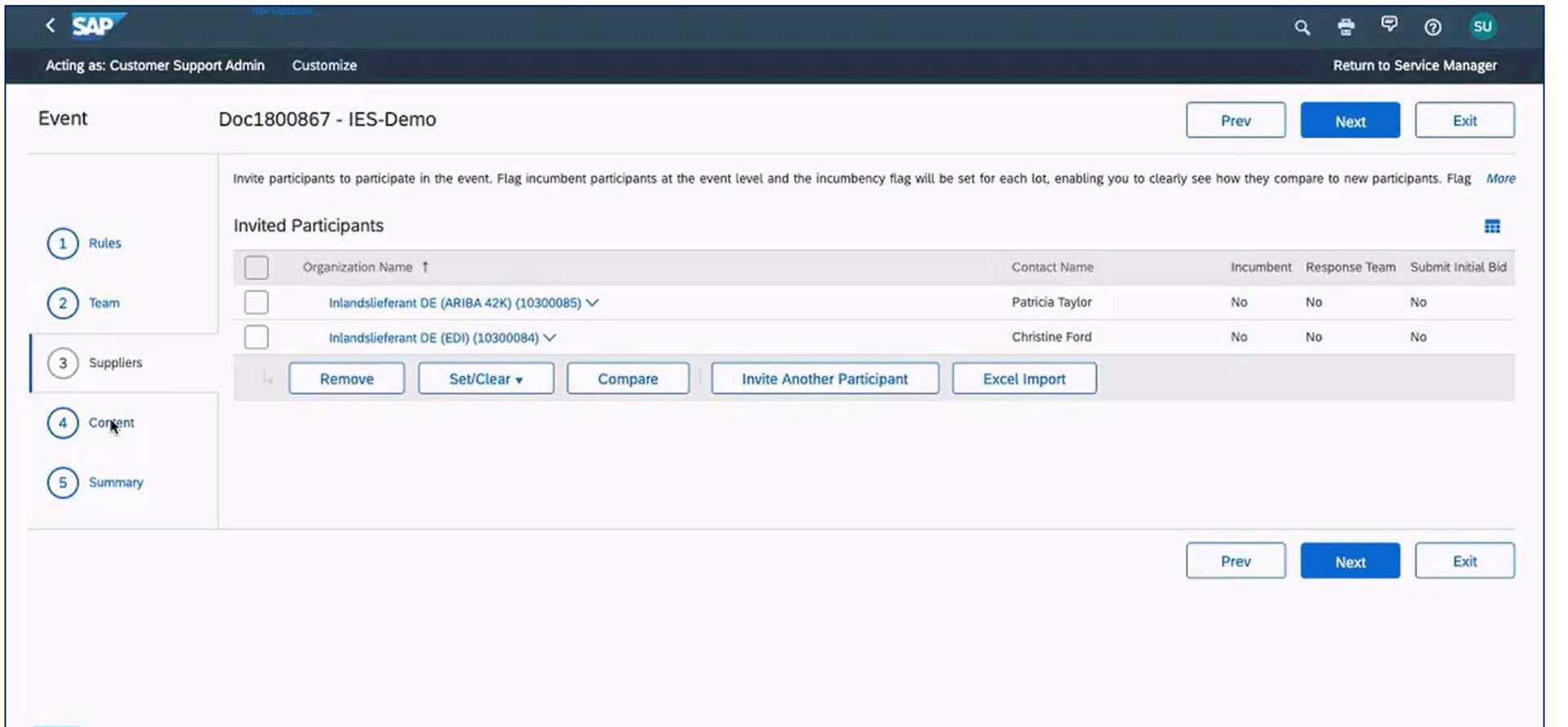

Suppliers get automatically copied over

Users can optionally invite more suppliers to the event

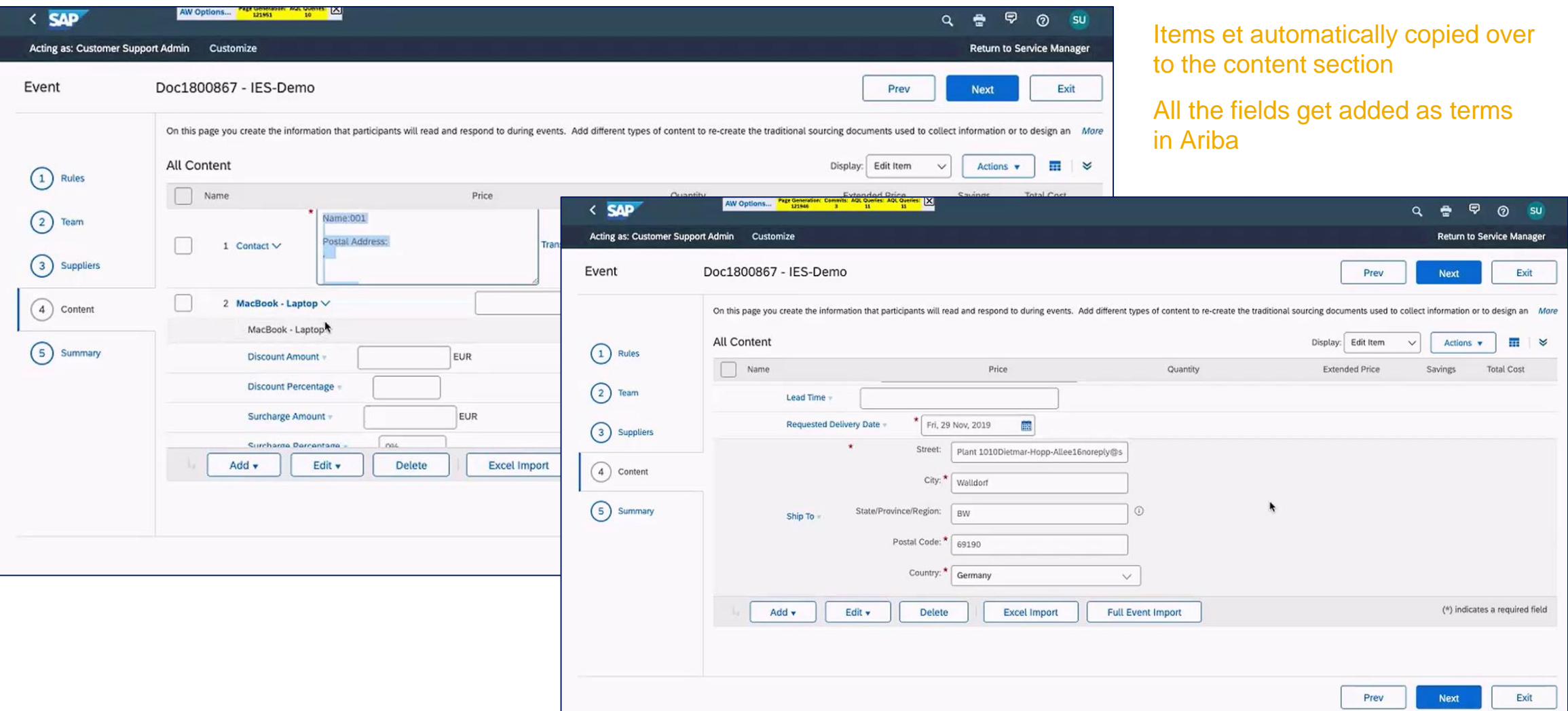

#### Comparison of supplier bids in SAP Ariba Sourcing before awarding

 $\blacksquare$ 

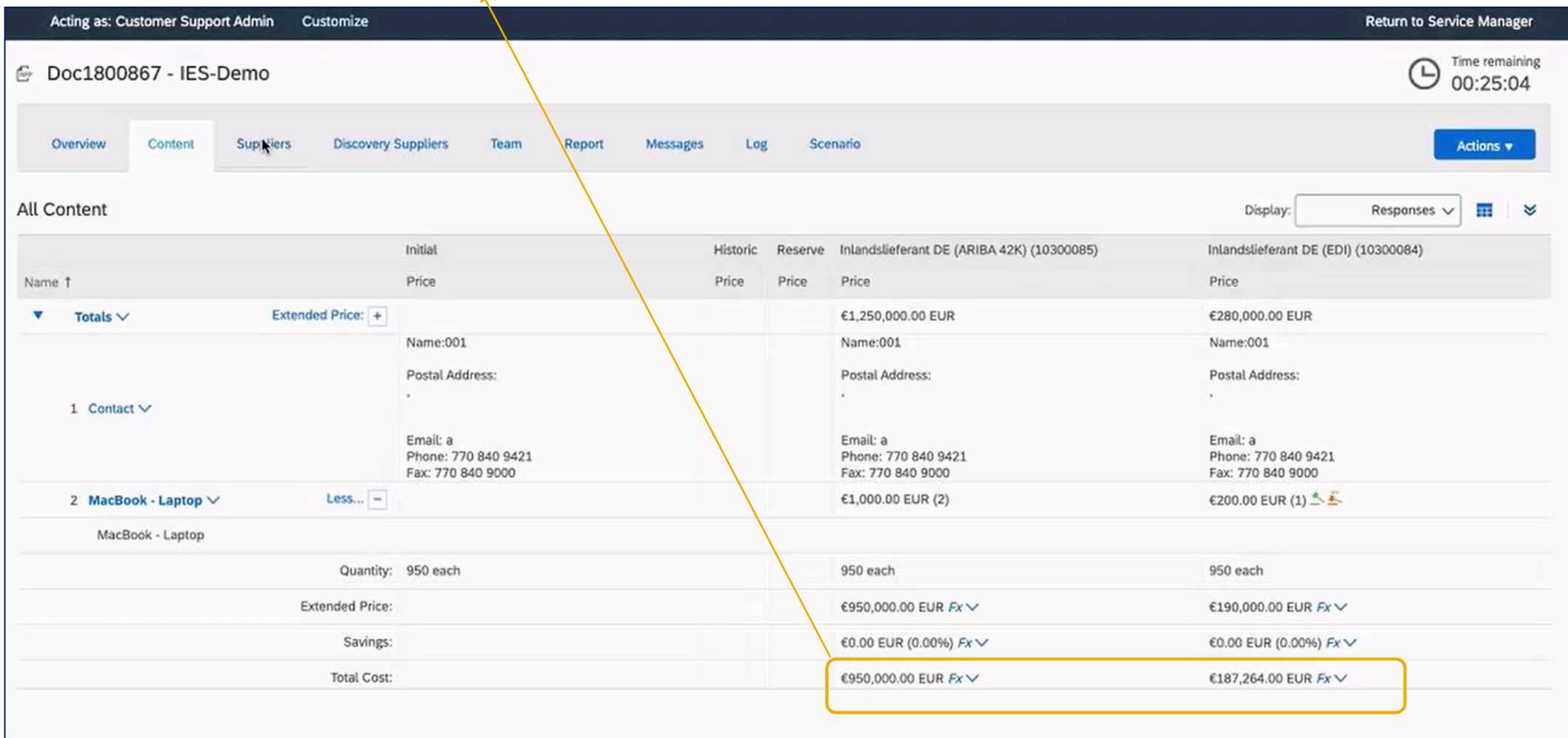

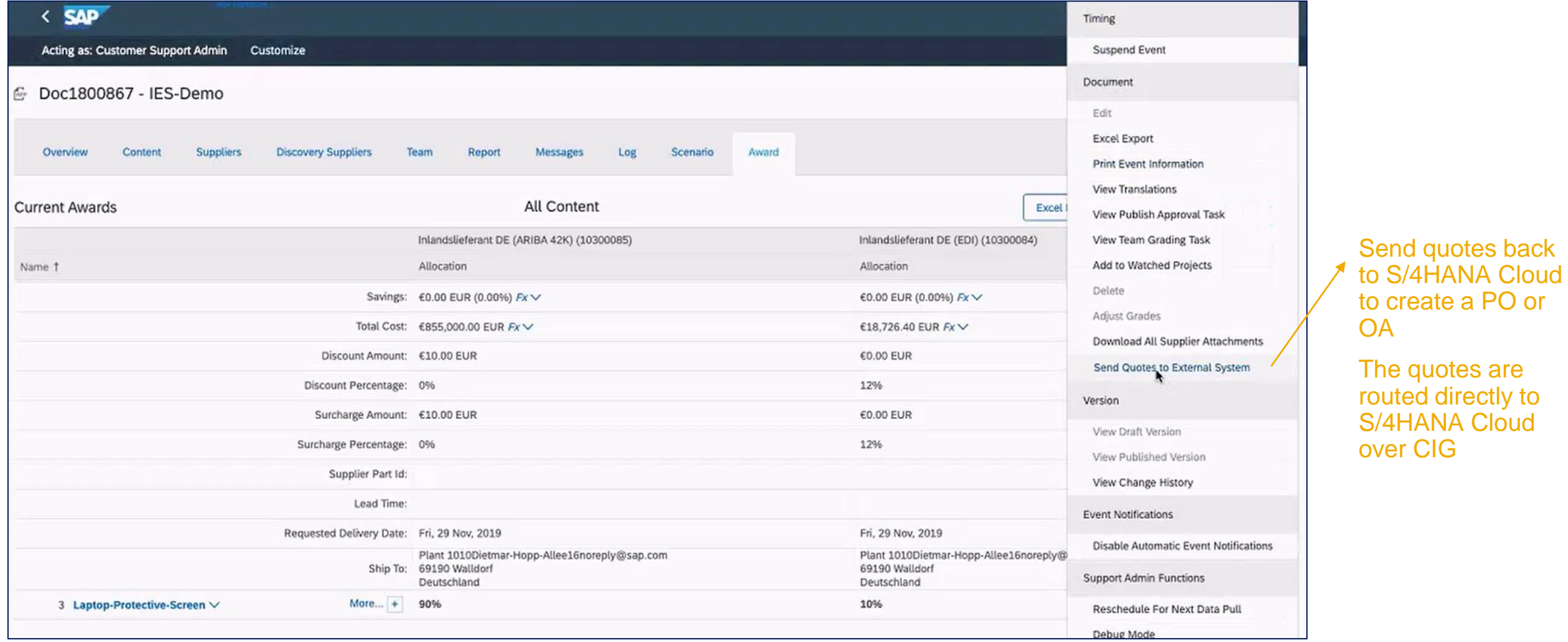

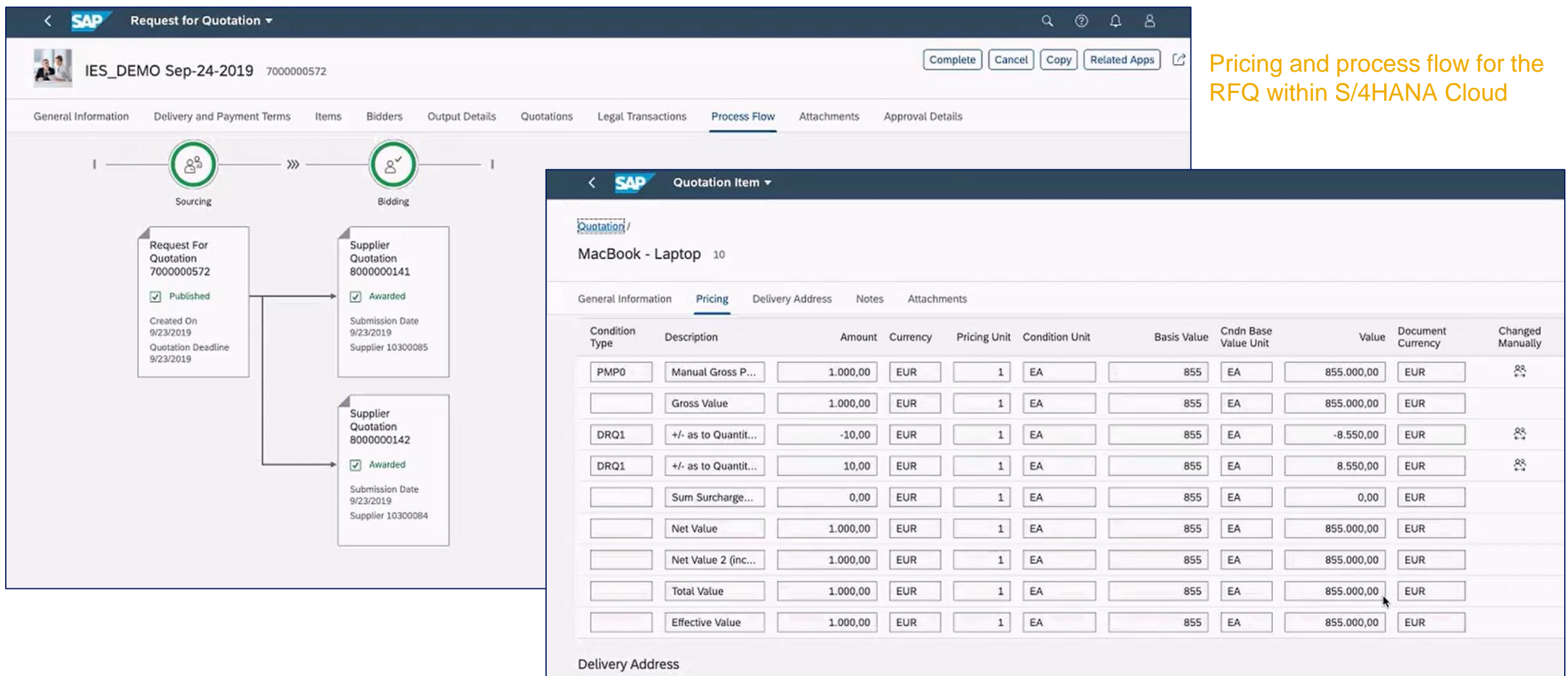